# **AC 2008-346: BEYOND VHDL SIMULATION TO ON-CHIP TESTING**

## **Ronald Hayne, The Citadel**

Ronald J. Hayne, PhD, is an Assistant Professor in the Department of Electrical and Computer Engineering at The Citadel. His professional areas of interest are digital systems and hardware description languages. He is a retired Army Colonel with experience in academics and Defense laboratories.

# **Beyond VHDL Simulation to On-Chip Testing**

## **Abstract**

Digital systems design relies heavily on hardware description languages and their associated software tools. While VHDL allows functional verification of designs, simulation alone cannot prepare our students for the technical challenges associated with the final translation to actual hardware.

Field programmable gate arrays (FPGAs) allow rapid prototyping of digital designs on a single chip. This tight integration presents additional challenges when it comes to testing the final hardware, because access to internal signals is limited. ChipScope™ Pro integrates key logic analyzer components with the target design inside the FPGA.

A program of instruction has been developed at The Citadel that uses VHDL, FPGAs, and ChipScope™ Pro to teach advanced digital systems design. Examples are modeled and simulated using VHDL, then synthesized to FPGAs with embedded logic analyzer cores. The final hardware implementations are demonstrated using ChipScope™ Pro to provide access to on-chip signals.

Designs include a binary multiplier and a reduced instruction set computer (RISC) processor. These textbook examples are turned into functional prototypes, bridging the gap between theory and hardware. Ultimately, the use of these integrated design tools provides a more robust learning experience that moves beyond VHDL simulation to on-chip testing.

### **Introduction**

Modern digital systems design relies heavily on hardware description languages, such as VHDL, and their associated software tools. Most important in an educational environment is logic simulation, which allows functional verification of designs without the need for hardware implementation. While this allows quick investigation of multiple design examples, simulation alone cannot prepare our students for the technical challenges associated with the final translation to actual hardware.

Programmable logic devices provide an integrated platform for implementation of digital circuits. Mapping designs to hardware provides students additional experience and insights associated with synthesis and device programming tools. FPGAs allow rapid prototyping of digital designs on a single chip, eliminating the need for multiple devices and error-prone external wiring. This tight integration presents additional challenges when it comes to testing the final hardware. Access to internal signals is limited, often making debugging more difficult.

## **Development Options**

A quick web survey of undergraduate digital systems design courses revealed two basic approaches, lecture and lab. Lecture courses taught hardware description languages and relied heavily on logic simulation. They often risked becoming "programming" courses and straying too far from the hardware they were trying to design. Lab courses also used hardware description languages, but concentrated on implementation of multiple design projects. These courses required extensive hardware support for testing of student designs. What was desired was a lecture course that also emphasized hardware, but without the time and expense of a lab.

The choice of a textbook was also based on finding a balance between software and hardware. Again, there were many texts that treated VHDL like a programming language and never went beyond logic simulation. In fact, much of the VHDL covered won't even synthesize into hardware. Eventually, *Digital Systems Design Using VHDL* by Roth<sup>1</sup> was chosen because it maintains the link between VHDL and hardware. Additionally there is coverage of synthesis tools and FPGAs, providing the necessary building blocks for adding hardware examples to a lecture course.

Students in our introductory digital design course are already exposed to the Xilinx® design environment<sup>2</sup> and implementing projects on FPGA trainers with limited I/O. As the complexity of designs and the density of FPGA devices increase, so does the impracticality of attaching test equipment probes to these devices under test. Xilinx now provides optional real-time verification tools that provide on-chip debug at or near operating system speed. The ChipScope™ Pro<sup>3</sup> tools integrate key logic analyzer and other test and measurement hardware components with the target design inside the FPGA. The ChipScope™ Pro tools communicate with these components and provide the designer with a robust logic analyzer solution as shown in Figure 1.

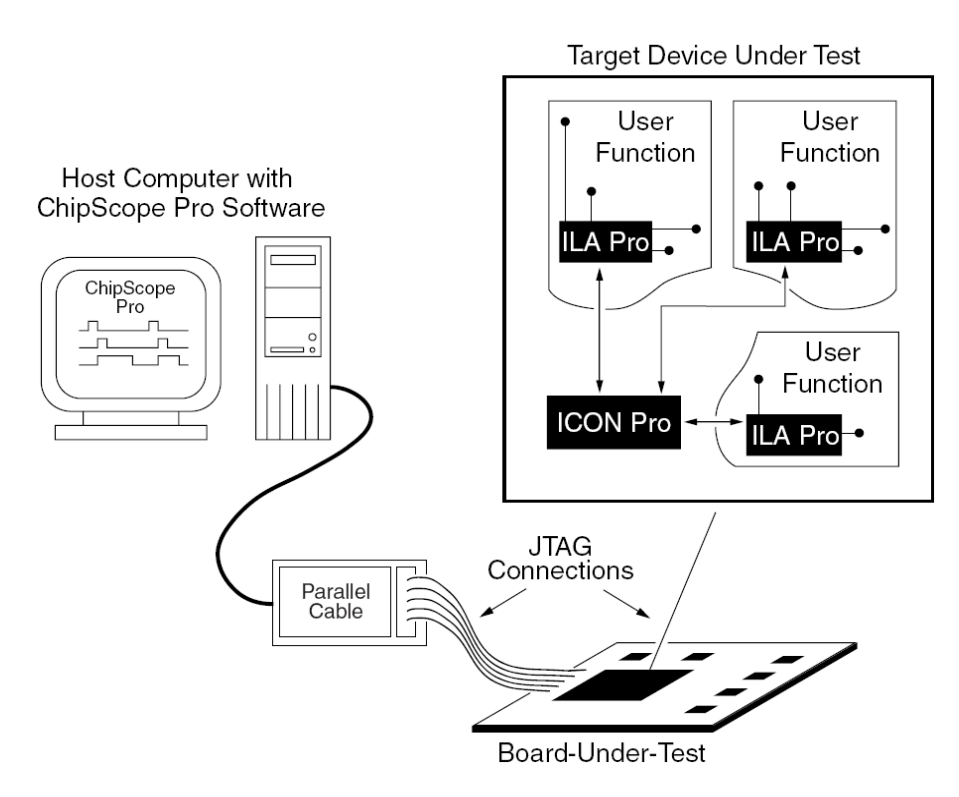

**Figure 1. ChipScope™ Pro Test Configuration.** 

## **Course Content**

A program of instruction has been developed at The Citadel that uses VHDL, FPGAs, and  $ChipScope<sup>TM</sup>$  Pro to teach advanced digital systems design. Throughout the course, digital designs are first modeled using VHDL and then functionally verified via logic simulation. Designs are then synthesized and mapped to target FPGA devices<sup>4</sup> providing valuable insights into the practicalities and limitations of hardware implementation. Logic analyzer and input/output cores are embedded into the FPGA designs, providing a real-time test and verification system. The final hardware implementations are then demonstrated using ChipScope™ Pro to provide access to on-chip signals.

Design examples used in this course include binary, two's complement, and floating-point multipliers, a universal asynchronous receiver-transmitter (UART), and a RISC processor based on the MIPS instruction set architecture. All designs are modeled and verified in VHDL, then realized and tested on an FPGA. For the purpose of this paper a simple binary multiplier will be used to illustrate the progression from VHDL model to FPGA hardware. Additionally some insights are provided from the MIPS processor, demonstrating how these textbook examples are turned into functional prototypes, bridging the gap between theory and actual hardware.

## **Add-and-Shift Multiplier**

This text example illustrates the design of a small digital system involving a controller and a data path. VHDL is used to model and simulate the design before it is synthesized to hardware. The block diagram for the 4 x 4 binary multiplier is shown in Figure 2 and the state graph for the multiplier controller is shown in Figure 3.

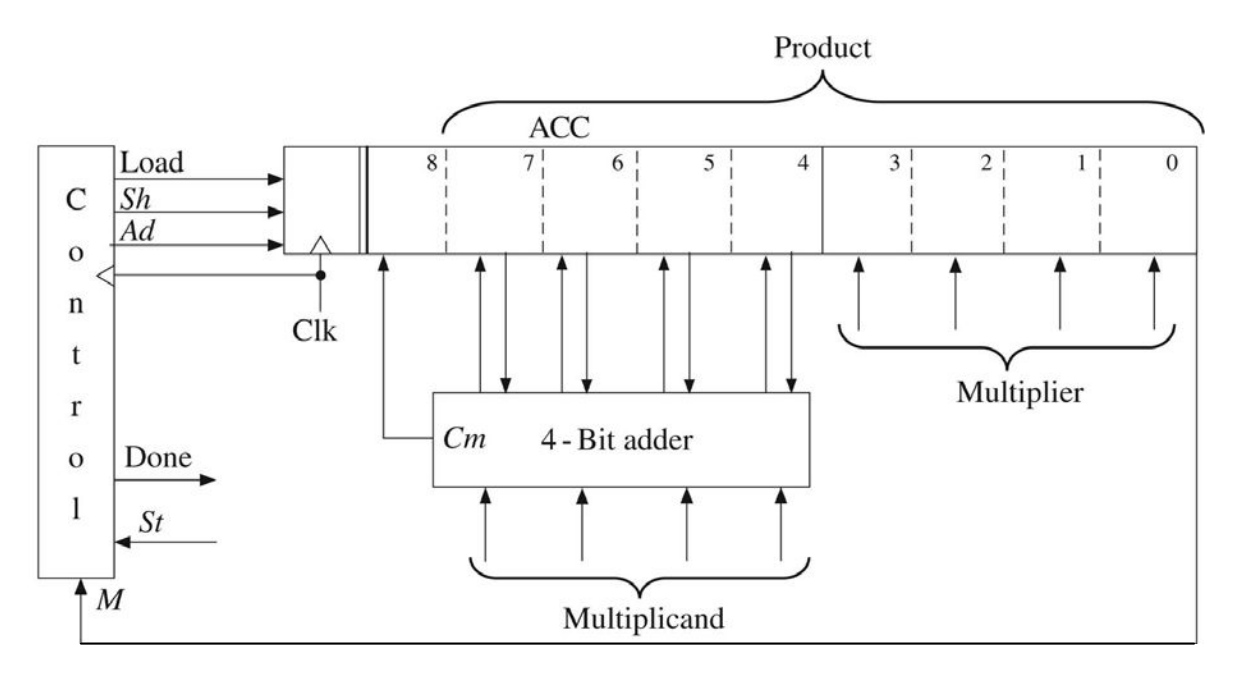

**Figure 2. Block Diagram for 4 x 4 Multiplier.** 

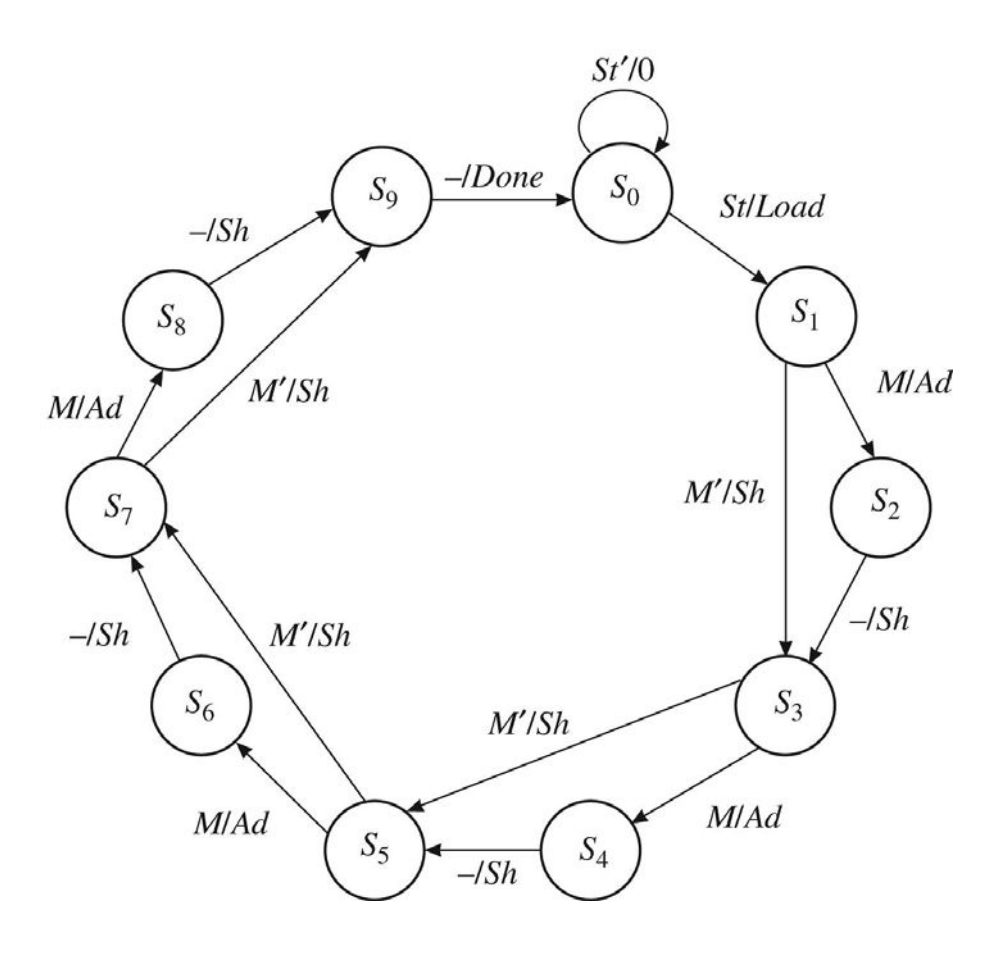

**Figure 3. State Graph for Multiplier Control.** 

The text covers the development of the VHDL behavioral model which can be complied and simulated to provide functional verification of the design. A portion of the VHDL model is provided in Figure 4 and an example simulation output is shown in Figure 5.

```
architecture behave1 of mult4X4 is 
signal State: integer range 0 to 9; 
signal ACC: unsigned(8 downto 0); -- accumulator
alias M: bit is ACC(0); -- M is bit 0 of ACC
begin 
   process(Clk) 
  begin 
    if Clk'event and Clk = '1' then -- rising edge of clock
       case State is 
        when 0= \rightarrow - initial State
           if St='1' then 
            ACC(8 downto 4) \le "00000"; -- begin cycle<br>ACC(3 downto 0) \le Mplier; -- load the multiplier
            ACC(3 downto 0) \leq Mplier;
            State \leq 1;
           end if;
```
**Figure 4. VHDL Behavioral Model.** 

```
when 1 \mid 3 \mid 5 \mid 7 \implies -- "add/shift" State<br>if M = '1' then -- add multiplicand
ACC \leq '0' & ACC(8 downto 1); -- shift accumulator right
                                                -- "shift" State
                                                 -- end of cycle 
end process;
                                                -- add multiplicand
             ACC(8 downto 4) \leq 10' & ACC(7 downto 4) + MeState \le State + 1;
            else 
             State \le State + 2;
            end if; 
         when 2 \mid 4 \mid 6 \mid 8 \impliesACC \leq '0' & ACC(8 downto 1); -- right shift
           State \le State + 1;
         when 9 \RightarrowState \leq 0; end case; 
     end if; 
  Done \leq '1' when State = 9 else '0';
  Product \leq ACC(7 downto 0);
end behave1;
```
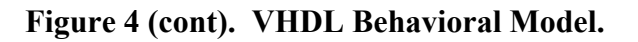

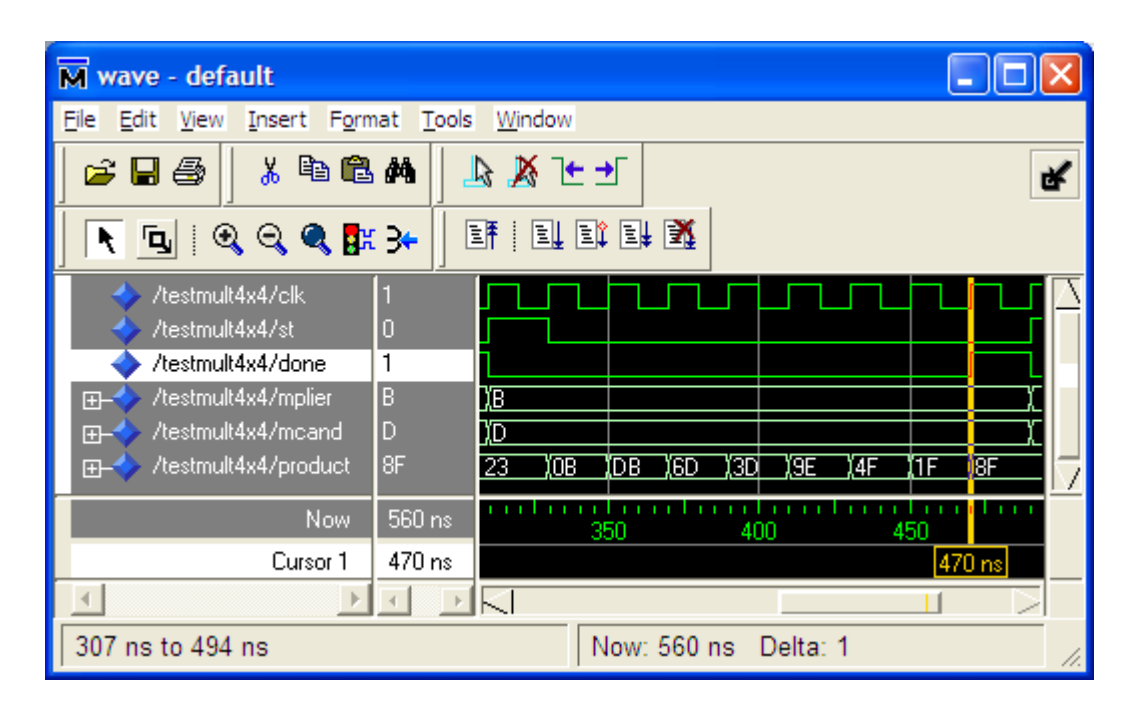

**Figure 5. VHDL Simulation Waveform.** 

In order to go beyond the textbook model and instrument the design for testing on an FPGA, VHDL testbench is shown in Figure 7. The results of the hardware testing that match the VHDL integrated logic analyzer (ILA) and virtual input/output (VIO) cores are added to the VHDL testbench. A block diagram of the test configuration is shown in Figure 6 and a portion of the simulation can also be seen in the ILA window of Figure 6.

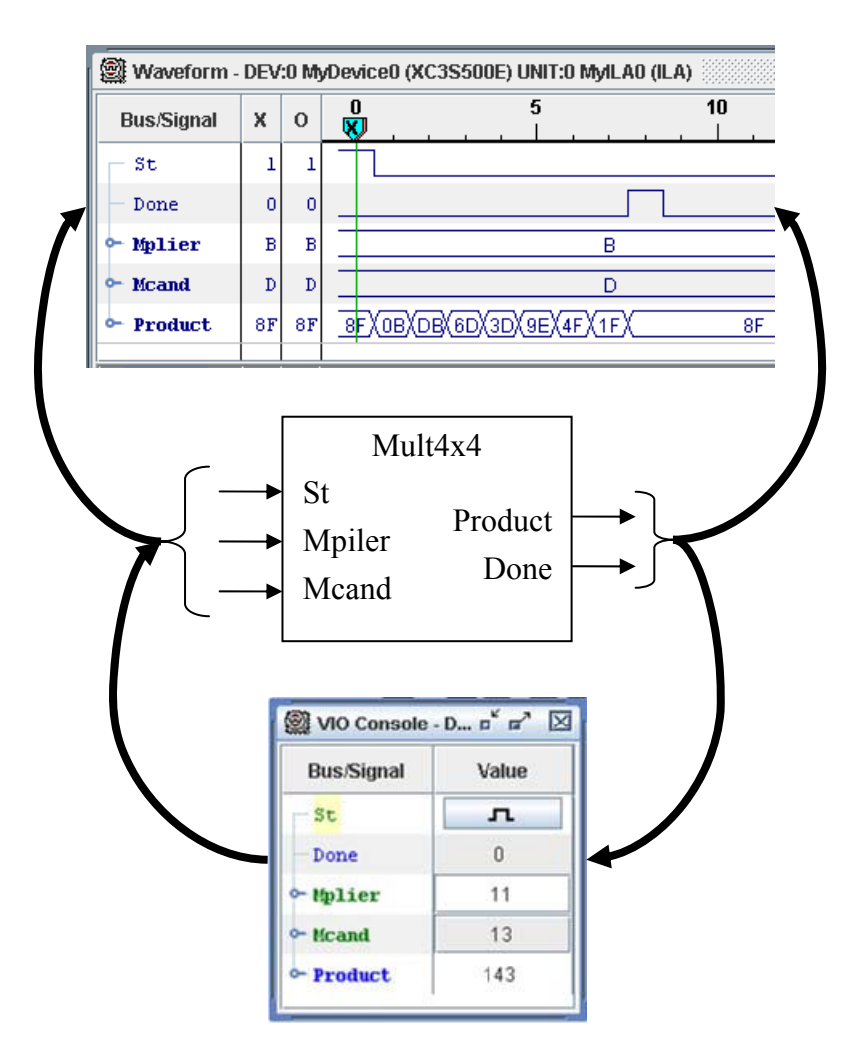

**Figure 6. Block Diagram of Test Configuration.** 

```
begin 
   mult1: mult4x4 port map(clk, St, Mplier, Mcand, Product, Done); 
  i ila: ila port map(control0, clk, trig0);
  i vio: vio port map(control1, clk, sync in, sync out);
  trig0(17) \leq st;
  trig0(16 downto 13) \leq Mplier;
  trig0(12 downto 9) \leq Mcand;
   trig0(8 downto 1) <= Product; 
  trig0(0) \leq Done;
  sync in (8 downto 1) \leq Product;
  sync in (0) \leq Done;
  St \overline{S} sync out (8);
  Mplier \leq sync out (7 downto 4);
  Mcand \leq sync out (3 downto 0);
end test1;
```
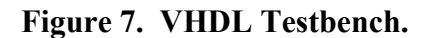

The VHDL model and simulation are used as a live classroom demonstration to reinforce the textbook theory. Beyond the simulation, the actual FPGA hardware implementation is also demonstrated in class. The VIO and ILA cores provide an interactive test environment that can be manipulated in real-time, bridging the gap from VHDL to hardware.

## **Microprogramming**

The concept of microprogram control is also presented in the text and applied to the binary multiplier discussed previously. The same data path shown in Figure 2 is utilized with a modified controller and counter. This controller can be implemented using the hardware for a two-address microprogram shown in Figure 8. The necessary microcode is shown in Figure 9.

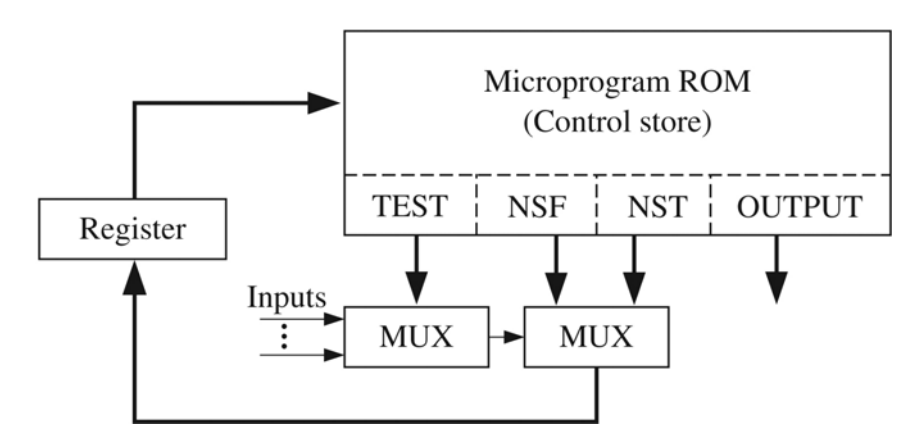

**Figure 8. Two-Address Microprogram Controller.** 

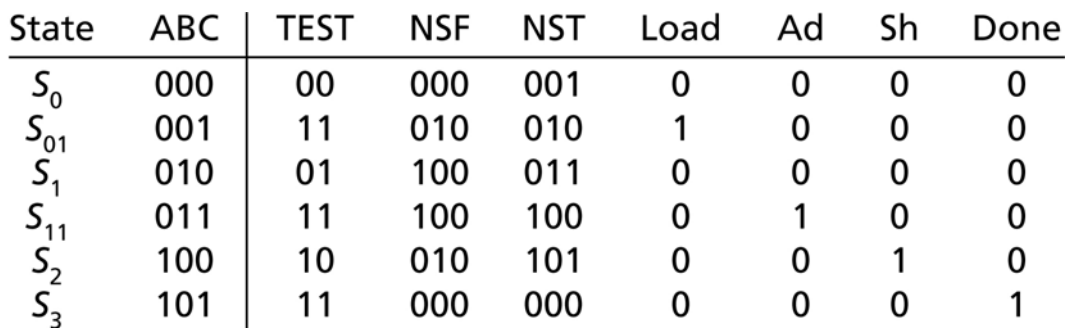

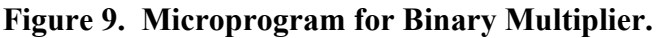

While the text stops with the example microprogram, previous VHDL examples of multiplexers (MUX) and read-only memory (ROM) can be combined with a VHDL model of the datapath to create a complete microprogram controlled binary multiplier. A portion of the VHDL model is shown in Figure 10.

```
architecture microprogram of mult4X4_micro is 
type ROM is array(0 to 5) of unsigned(11 downto 0);
constant control store: ROM :=
                         (X"010", X"D28", X"630", X"E44", X"952", X"C01"); 
signal ACC: unsigned(8 downto 0);
alias M: bit is ACC(0); 
signal TMUX, Load, Ad, Sh, K: bit; 
signal counter: unsigned(1 downto 0) := "00";
signal uAR: unsigned(2 downto 0) := "000";
signal uIR: unsigned(11 downto 0);
alias TEST: unsigned(1 downto 0) is uIR(11 downto 10); 
alias NSF: unsigned(2 downto 0) is uIR(9 downto 7); 
alias NST: unsigned(2 downto 0) is uIR(6 downto 4); 
begin 
  Load \leq uIR(3); Ad \leq uIR(2); Sh \leq uIR(1); Done \leq uIR(0);
  Product \leq ACC(7 downto 0);
  K \leq 1' when counter = "11" else '0';
   with TEST select 
    TMUX \leq St when "00", M when "01", K when "10", '1' when others;
   controller: process(Clk) 
   begin 
    if Clk'event and Clk = '0' then
      uIR <= control store(to integer(uAR));
     end if; 
    if Clk'event and Clk = '1' then
      if TMUX = '0' then
        uAR \leq NSF;
       else 
        uAR \leq NST; end if; 
      if Sh = '1' then
        counter \leq counter + 1;
       end if; 
     end if; 
   end process; 
   datapath: process(Clk) 
   begin 
    if Clk'event and Clk = '1' then
      if Load = '1' then
        ACC(8 downto 4) \leq "00000"; ACC(3 downto 0) \leq Mplier;
       end if; 
      if Ad = '1' then
        ACC(8 downto 4) \leq '0' & ACC(7 downto 4) + Mcand;
       end if; 
      if Sh = '1' then
        ACC \le 10' & ACC(8 downto 1);
       end if; 
     end if; 
   end process; 
end microprogram;
```
### **Figure 10. Microprogram VHDL Model.**

The complete VHDL model can again be simulated as a live classroom demonstration to illustrate the similarities and differences of the microprogrammed version of the multiplier. A sample simulation waveform is shown in Figure 11. The new multiplier can also be

implemented in FPGA hardware using the same instrumented testbench from Figure 7. The matching test results from the ChipScope™ Pro integrated logic analyzer can be seen in Figure 12.

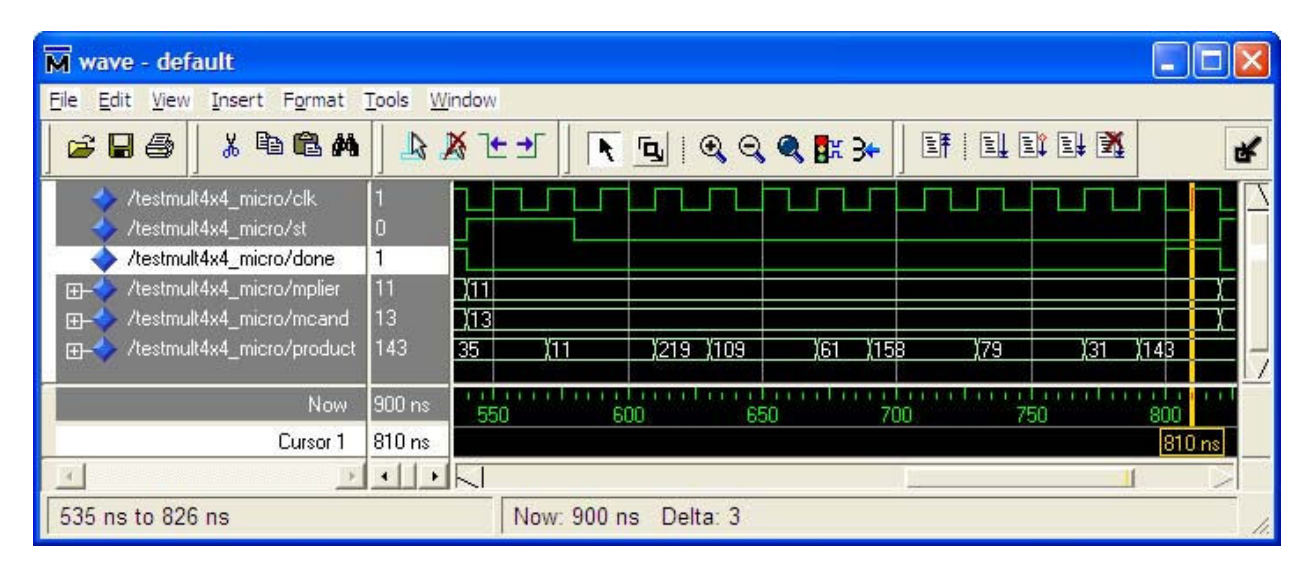

**Figure 11. VHDL Simulation Waveform.** 

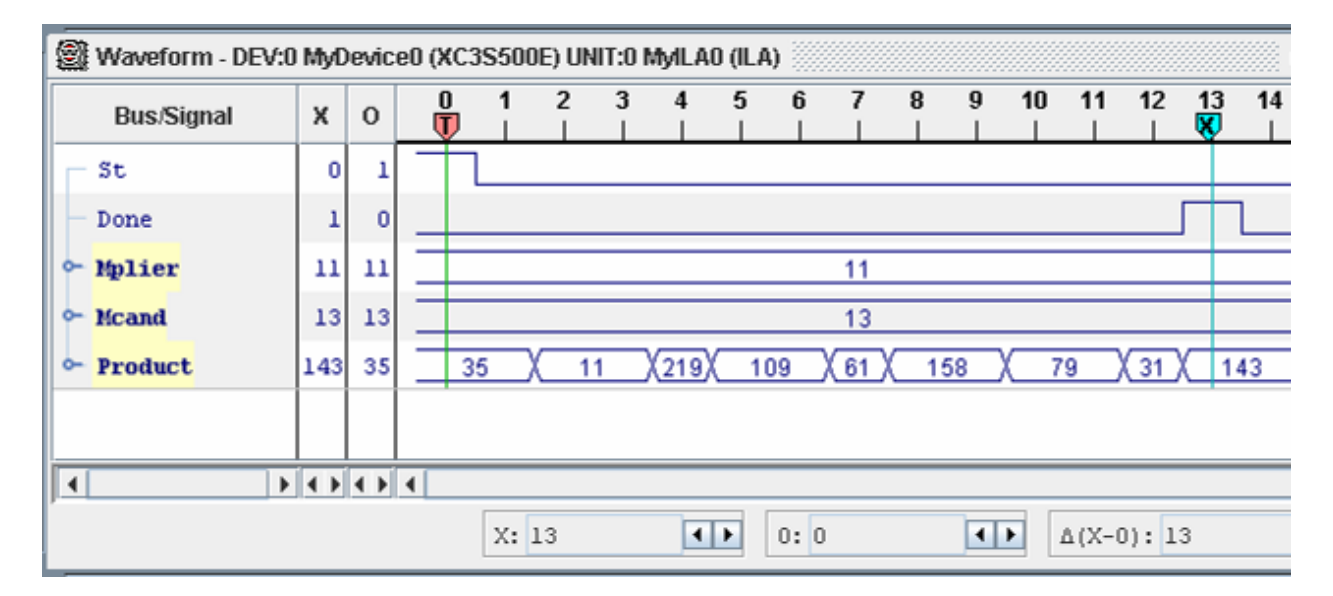

**Figure 12. ChipScope™ Pro ILA Waveform.** 

## **RISC Microprocessor**

The largest design example presented in the text is that of a RISC microprocessor based on a subset of the MIPS instruction set architecture. The instruction encoding, data path design, and control flow are all discussed along with VHDL models for the register file, memory, and the processor CPU. VHDL simulation is used to demonstrate correct function of the complete model.

To facilitate synthesis of the VHDL model to a functional FPGA implementation, several minor modifications were necessary. First, the text model for the register file needed to be modified for synchronous read and write in order to correctly synthesize to Block RAM on the FPGA. Though the text model would simulate correctly, the resulting hardware would fail under testing. This exception is used as an important design lesson pointing out valuable insights into actual hardware realization.

The second modification was to alter the text memory model to allow initialization separate from the testbench. The new memory model uses a VHDL type with initial values, which allows the contents to be set at compile time. Machine code can now be loaded directly into memory, greatly simplifying the overarching testbench. A sample MIPS program is shown loaded into memory in Figure 13.

```
architecture Internal of Memory is 
   type RAMtype is array (0 to 127) of unsigned(31 downto 0); 
   signal RAM1: RAMtype := ( 
    x"30630000", -- andi $3, $3, 0 
    x"30420000", -- andi $2, $2, 0 
    x"20420005", -- addi $2, $2, 5 
    x"8C650040", -- lw $5, 64 ($3)x"8C660048", -- lw $6, 72 ($3) x"00A63820", -- add $7, $5, $6 
   x"AC670050", -- sw $7, 80 ($3) x"20630001", -- addi $3, $3, 1 
    x"1462FFFA", -- bne $3, $2, -6 
   x"08000009", -- i 9
```
### **Figure 13. Memory Initialization.**

In order to instrument the processor model for testing on the FPGA, visibility was desired for signals internal to the MIPS CPU. This required insertion of the ILA core directly into the MIPS architecture as shown in Figure 14. The additional VHDL required is shown in Figure 15. The synthesized processor model was again implemented as an interactive classroom demonstration. These results easily replicated the functional verification done with VHDL simulation.

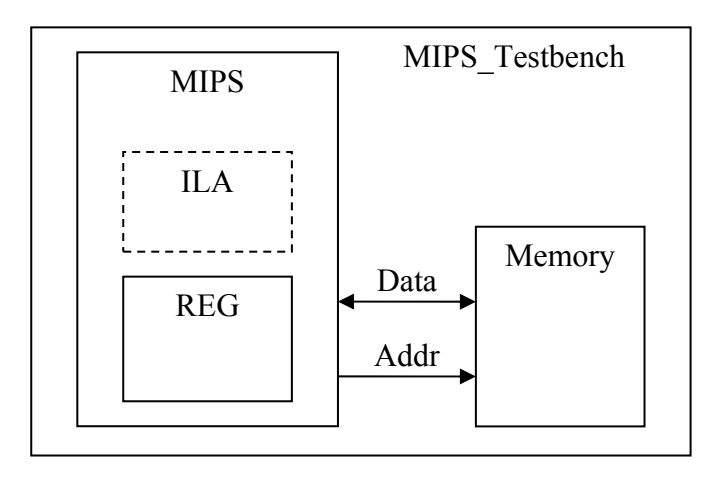

**Figure 14. Block Diagram of Complete MIPS Model.** 

```
i ila: ila port map(control0, clk, trig0);
triq0(178) \leq RST;trig0(177) \leq CS;
trig0(176) \leq WE;
trig0(175 downto 144) \leq Addr;
trig0(143 downto 112) \leq Mem Bus;
trig0(111) \leq RegW;
trig0(110 downto 106) \leq SR1;
trig0(105 downto 101) \leq SR2;
trig0(100 downto 96) \leq DR;
trig0(95 downto 64) \leq Reg In;
trig0(63 downto 32) \leq ReadReg1;
trig0(31 downto 0) \leq ReadReg2;
```
### **Figure 15. VHDL for ILA Core.**

This example shows the true power of the ChipScope™ Pro tools. With only a minor modification to the VHDL model, internal signals totaling 179 bits of information can be captured and traced with the integrated logic analyzer. Using conventional methods, these signals would need to be converted to ports and routed to I/O pins before being connected to an external logic analyzer. This extra routing and loading is cumbersome and could greatly alter the timing and performance of the hardware under test.

#### **Results and Conclusions**

The program of instruction described in this paper will be implemented at The Citadel in a pilot lecture course during the spring semester 2008. The approach is to supplement textbook examples with interactive classroom demonstrations involving both VHDL simulation and onchip testing of FPGA hardware implementations. Planned enrollment is 15 seniors in two sections, which should provide the desired level of interaction and feedback.

Current plans are to keep student homework assignments limited to VHDL simulations. ModelSim $\mathbb{R}$  PE Student Edition<sup>5</sup> is included with the course text and provides the students a simulation environment available on their own PC or in the department computer labs. Partially due to cost considerations, licensing for the ChipScope™ Pro tools is currently limited to one faculty and one classroom computer.

Based on the success of the program of instruction and student feedback, future directions may include adding FPGA projects to student homework assignments. FPGA trainers are readily available from the introductory digital design course which is taught in the fall. The value added of hardware assignments will need to be weighed against software license costs, restricted availability of such software, and increased demands on student time. Classroom demonstrations may or may not prove sufficient to convey the desired concepts.

In summary what was desired was a lecture course in advanced digital systems design that also emphasized hardware, but without the time and expense of a lab. Design examples are modeled and verified in VHDL, then realized and tested on an FPGA. Thus, these textbook examples are turned into functional prototypes, bridging the gap between theory and actual hardware.

Ultimately, the use of these integrated design tools provides a more robust learning experience that moves beyond VHDL simulation to hardware implementation and on-chip testing.

#### **Acknowledgments**

This project was enabled by the generous funding of The Citadel Foundation. Many thanks for their continued support of numerous programs that support this institution.

#### **Bibliography**

- 1. Roth, C. and L. John, *Digital Systems Design Using VHDL, Second Edition*, Thompson, Toronto, Canada, 2008.
- 2. Xilinx ISE 9.1i Software Manuals, Xilinx, Inc., 2007.
- 3. ChipScope™ Pro Software and Cores User Guide, Xilinx, Inc., 2007.
- 4. Spartan-3E Starter Kit Board User Guide, Xilinx, Inc., 2006.
- 5. ModelSim PE Student Edition, Mentor Graphics Corp., 2007.